### Setting Up an Administration

Log on to<https://nova.campuslabs.com/ce/> using your NSU credentials and click on Administrations. You may need to copy and paste the link into a new browser window.

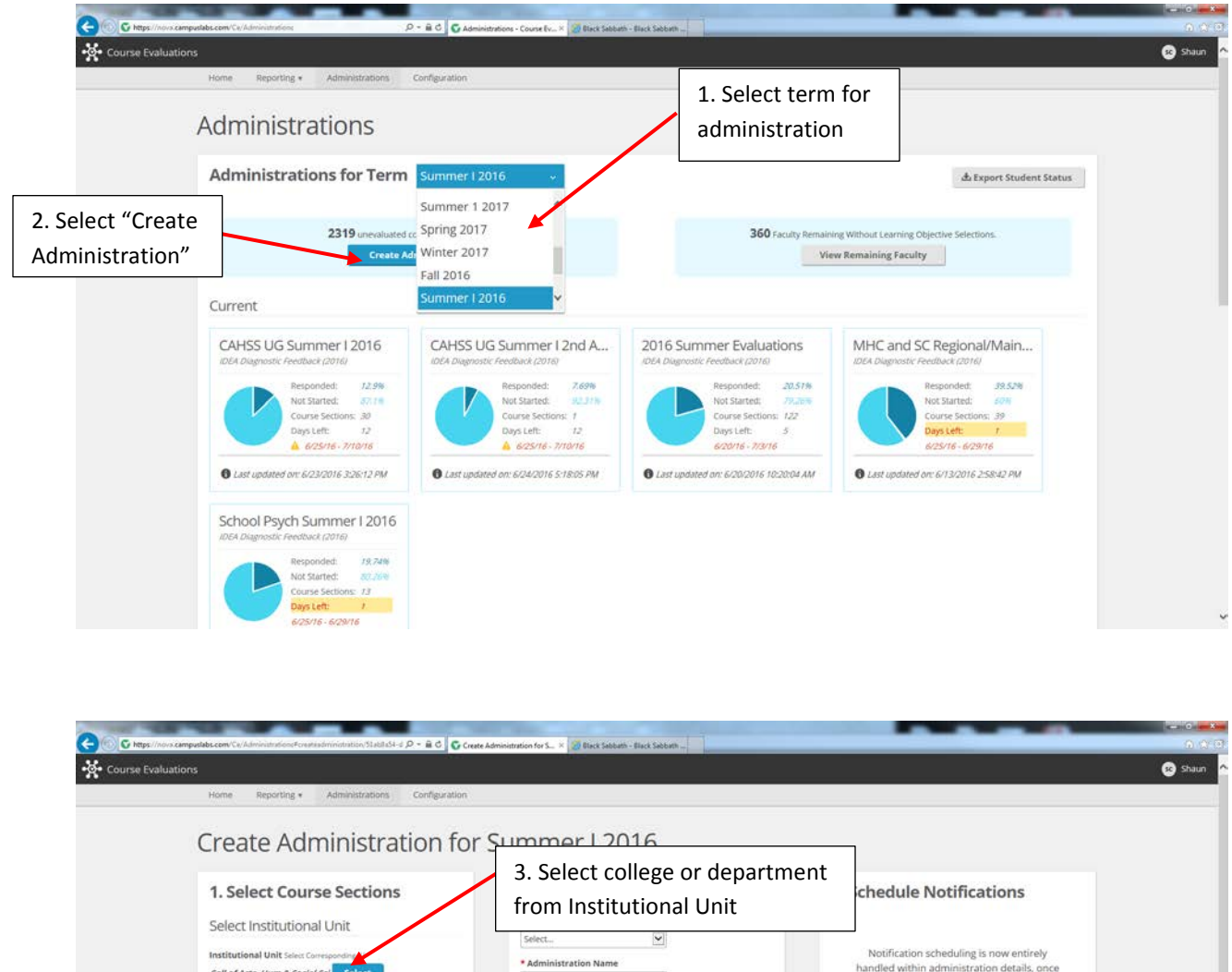

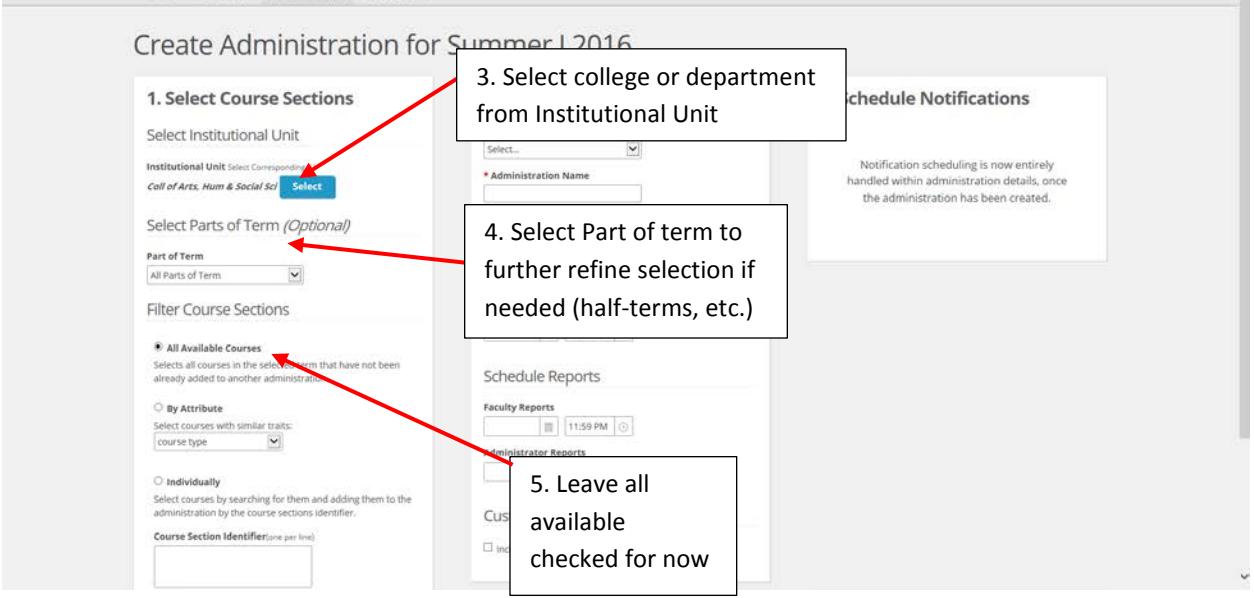

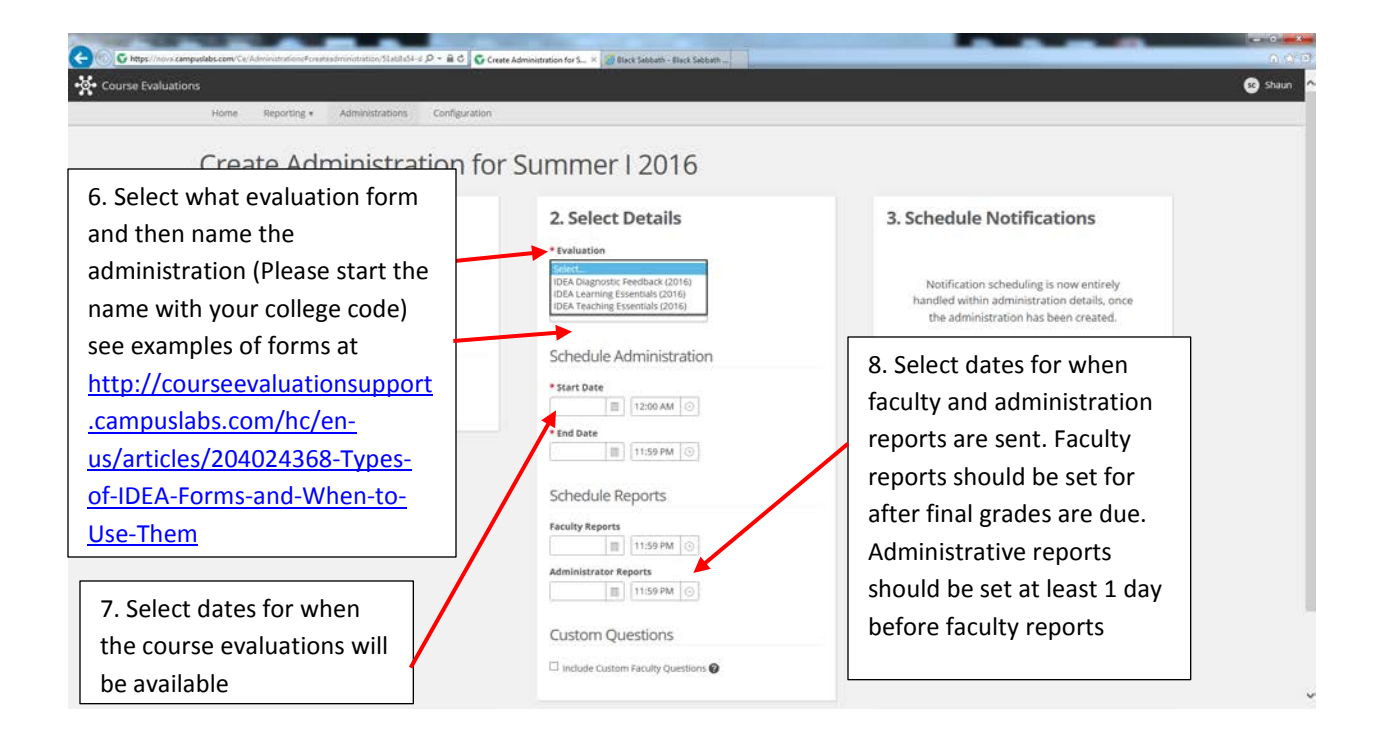

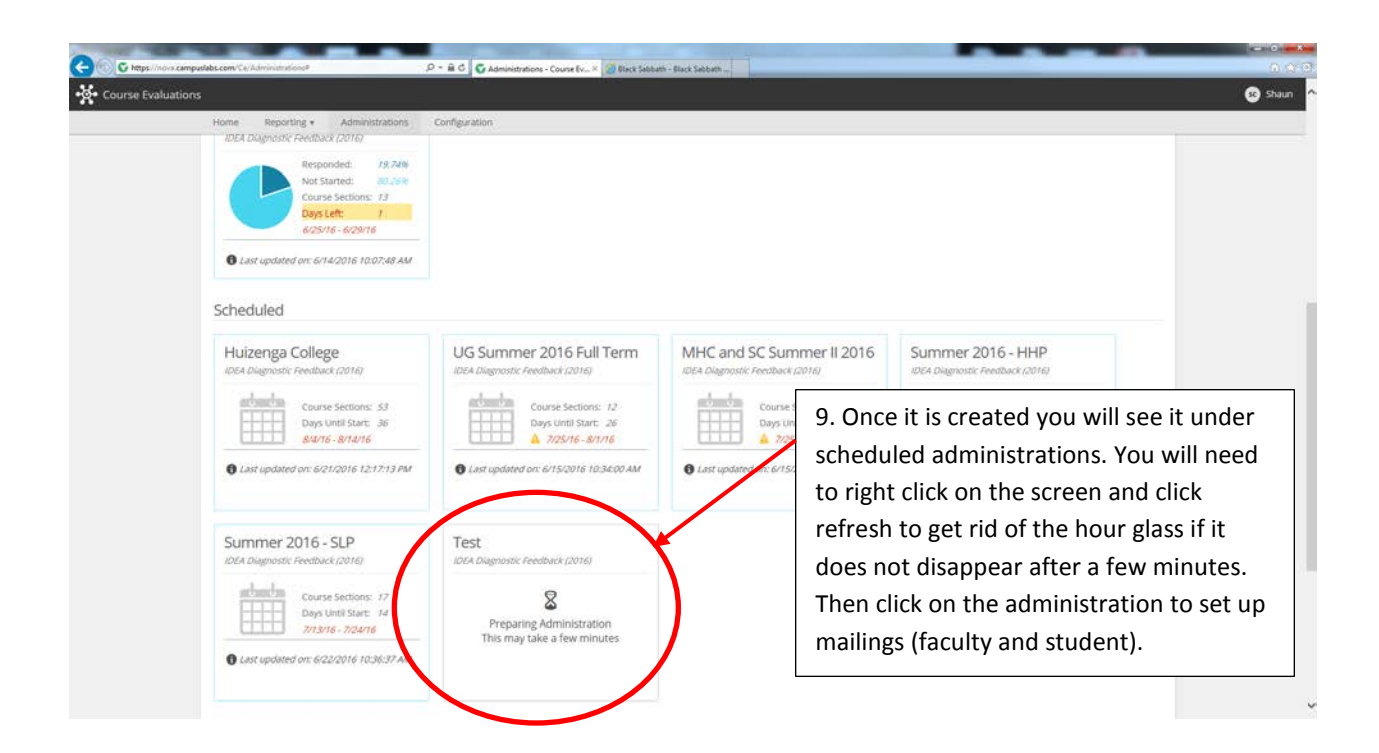

#### Mailings - Student

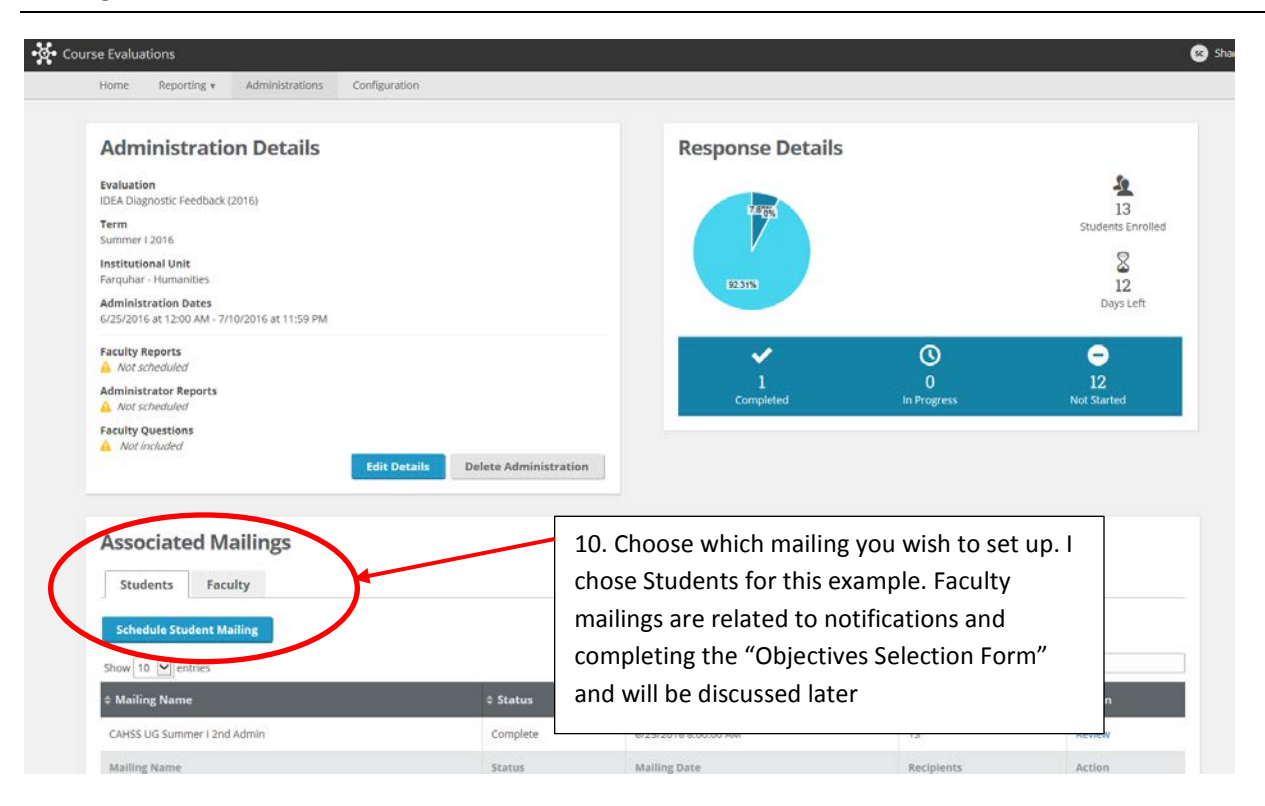

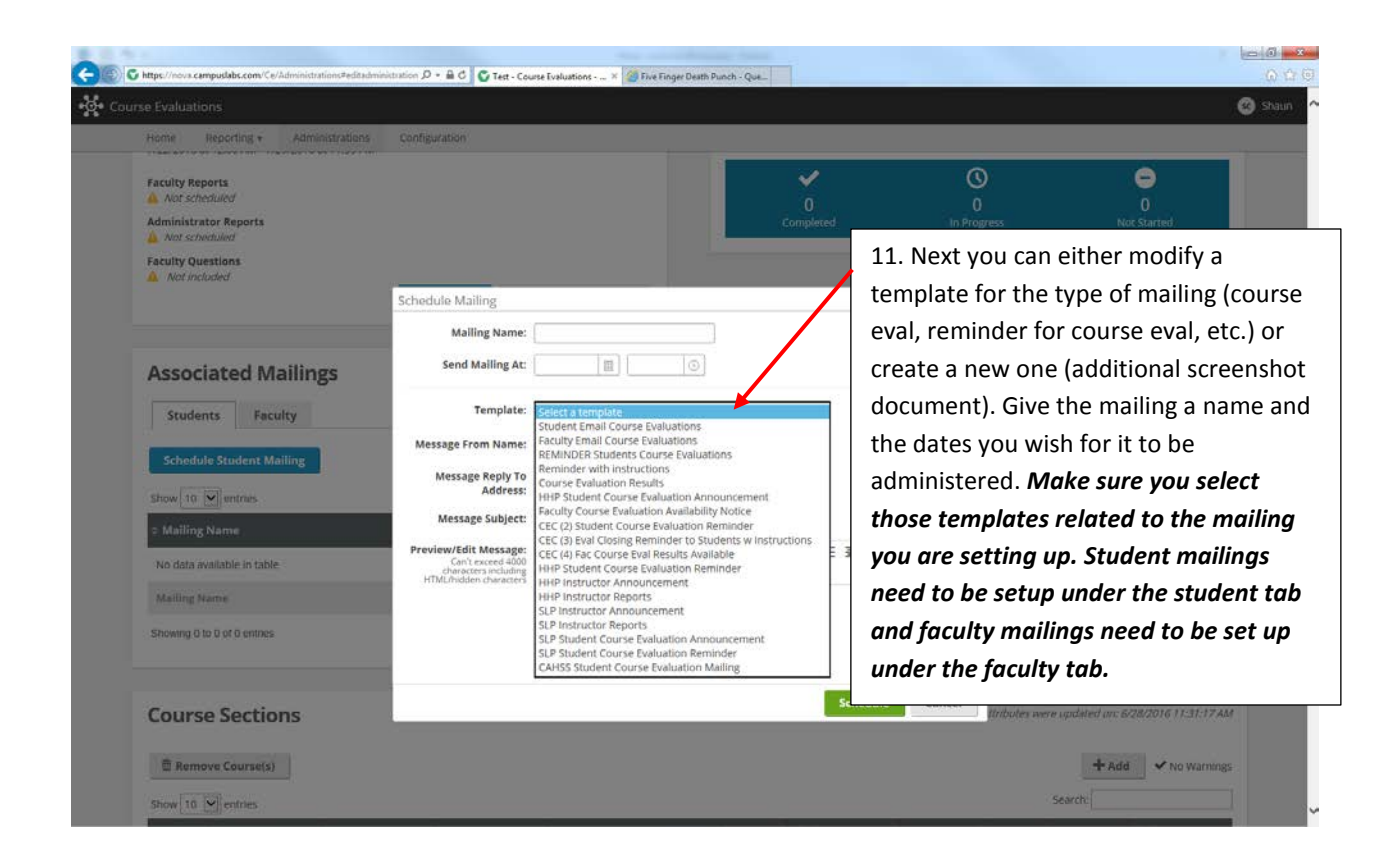

For additional online help visi[t http://courseevaluationsupport.campuslabs.com/hc/en-us](http://courseevaluationsupport.campuslabs.com/hc/en-us)

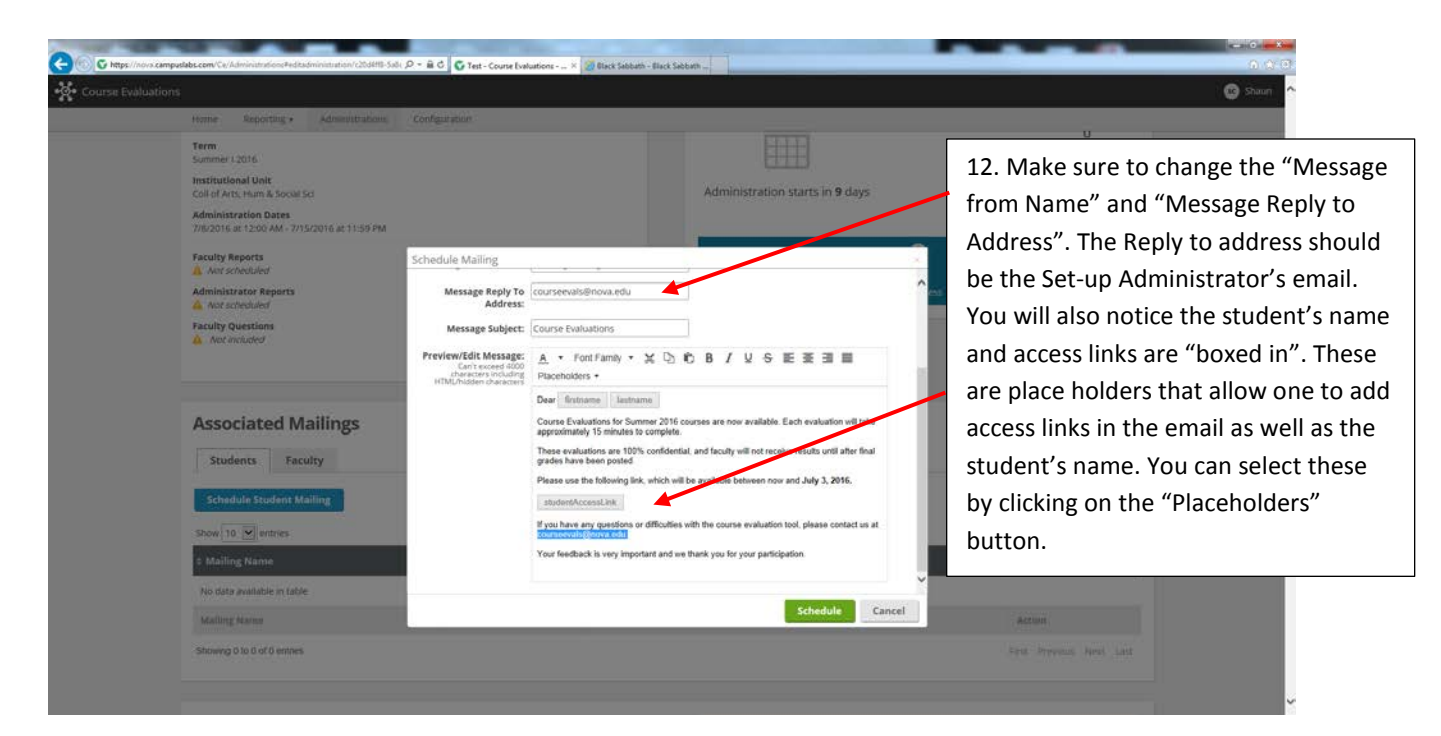

### Mailings - Faculty

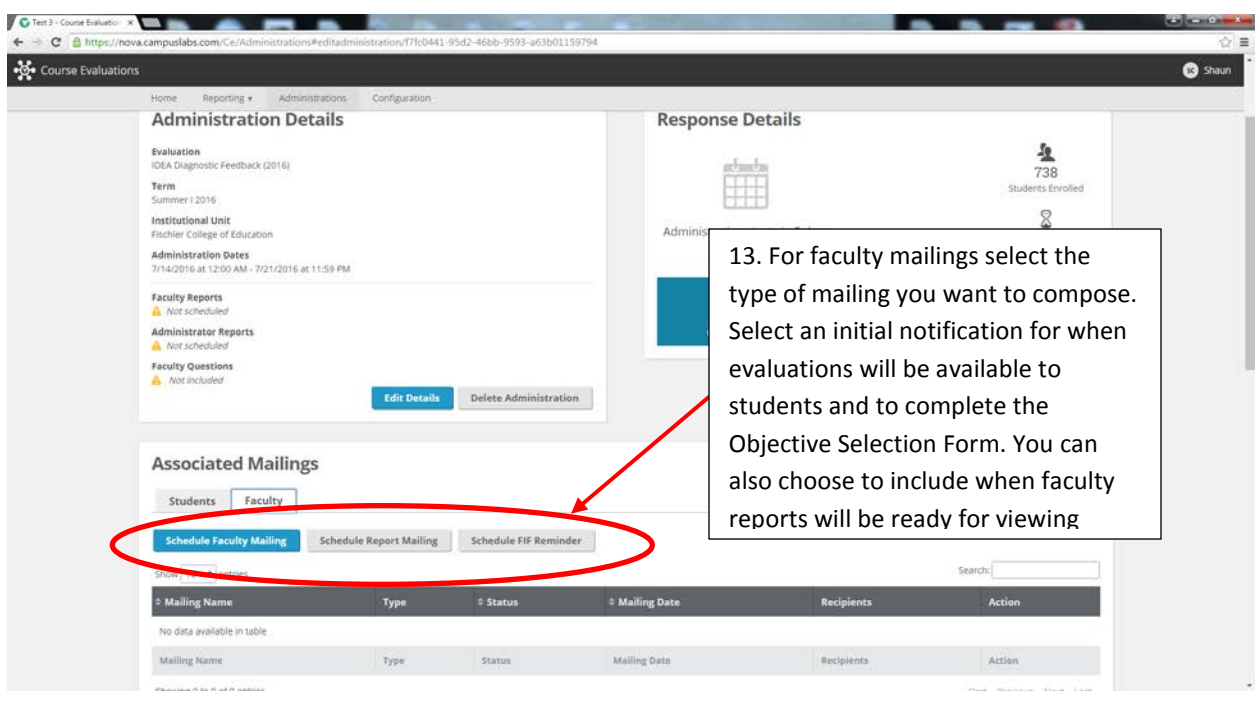

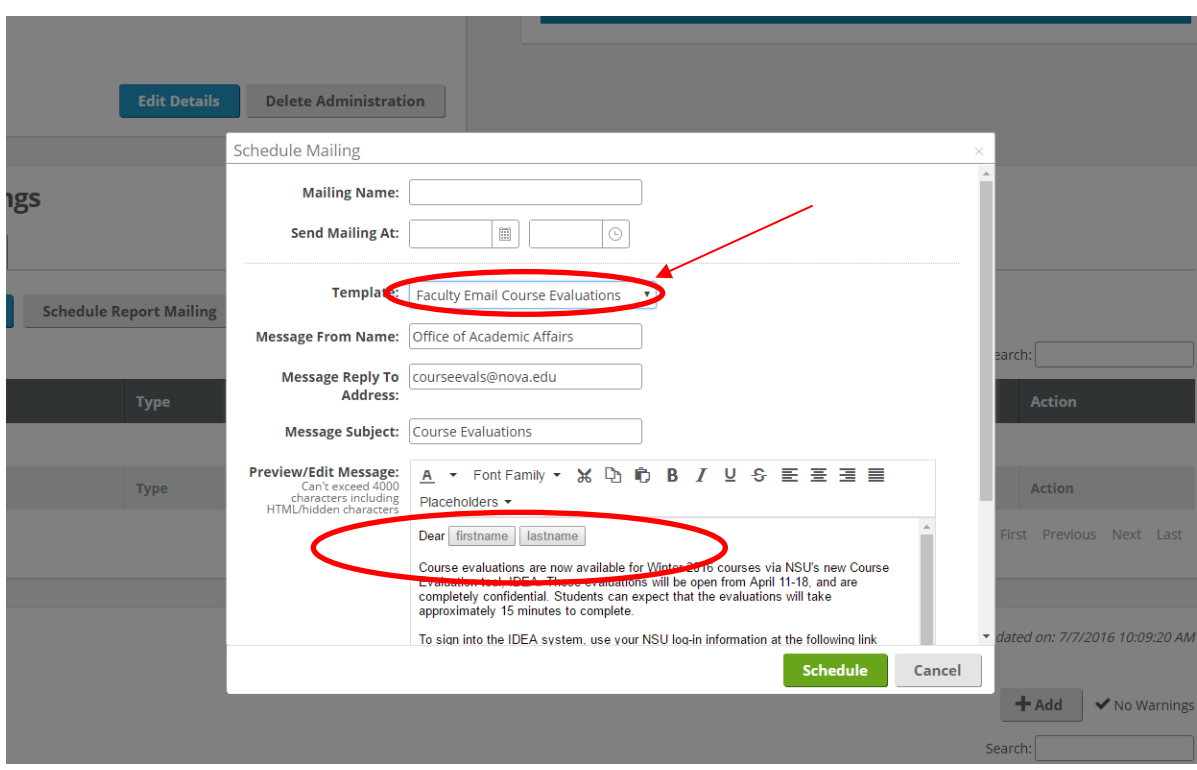

Schedule Faculty Evaluation Availability and Objective Selection Form Reminder Mailing

Objective Selection Form Example

Objective Selection Form is a form that faculty complete stating how important listed objectives are to his/her class. Although Setup Administrators or Deans may select specific objectives, faculty can choose to increase the importance of the objectives.

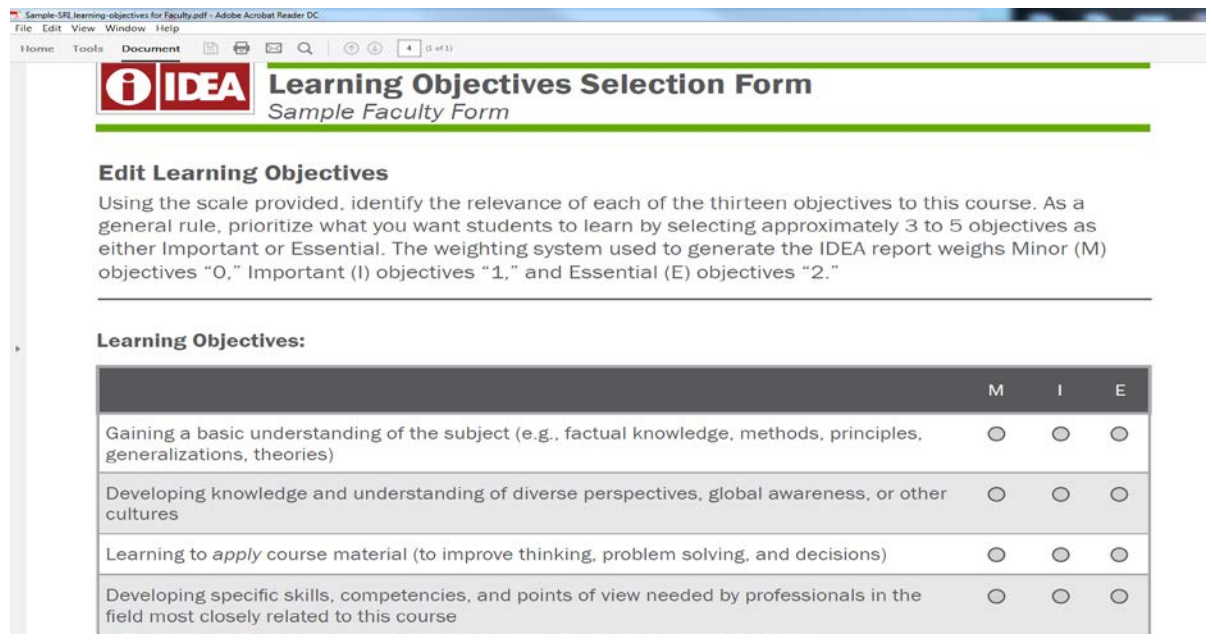

# Schedule Faculty Report Mailing

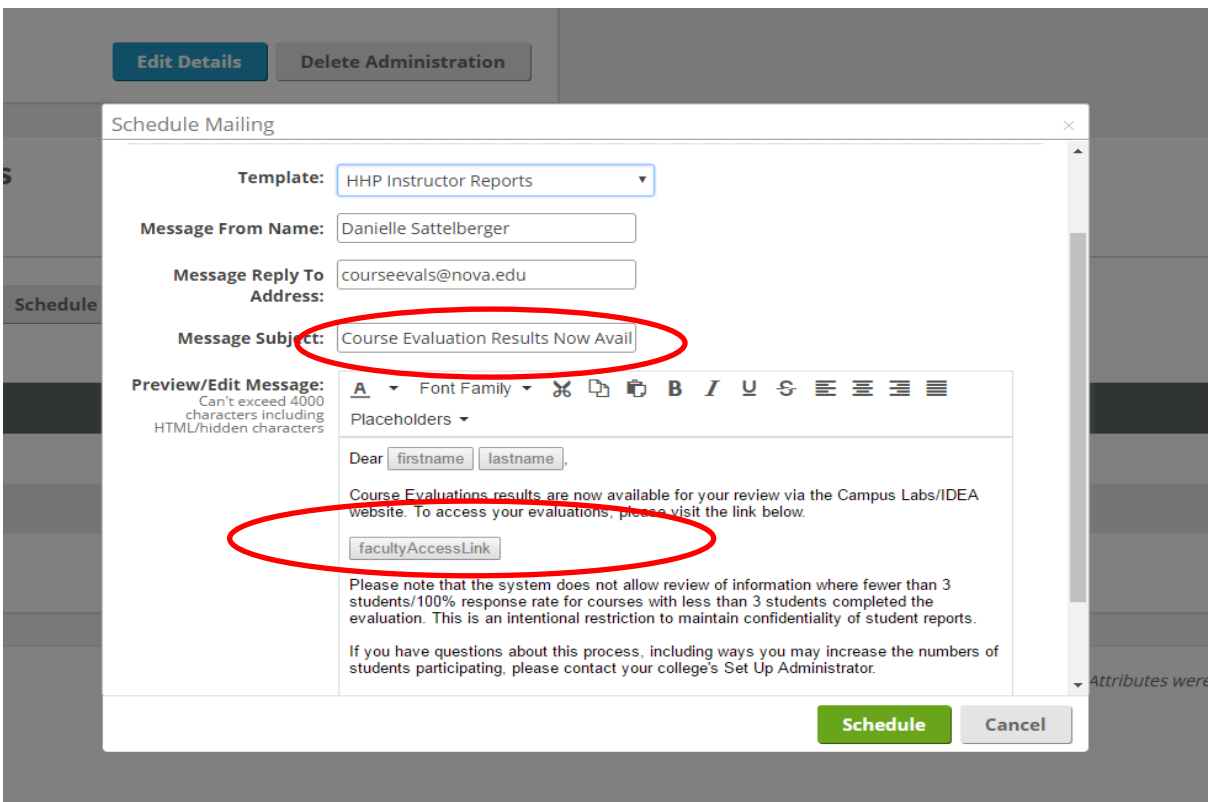

# Adding or Removing individual course sections for an administration

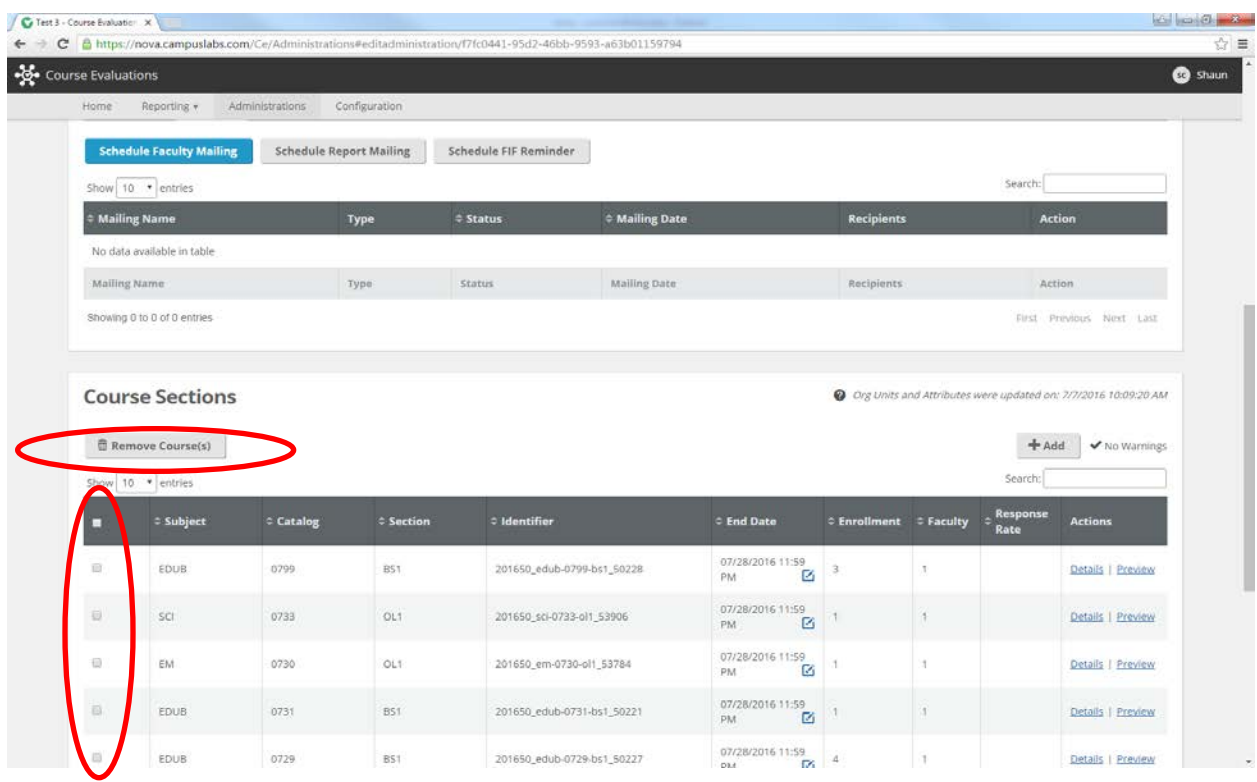